## 動画共有サービス「YouTube」のメニュー表示が英語に変更されたお客様へのお知らせ

インターネット動画共有サービス「YouTube」について、サービス提供元の YouTube LLC にて、YouTube サービスの言語設定に関する仕様変更がおこなわれました。

これに伴い、2017 年 9 月 1 日以降、「YouTube」に対応した下記液晶テレビでは、YouTube アプリのメニュー 表示が英語に変更されます。

YouTube アプリのメニュー表示を日本語に戻すには、下記の手順でネットワークサーバー (LAN 接続)による ソフトウェアの更新をおこなっていただきますようお願い致します。

## ≪対象機種≫

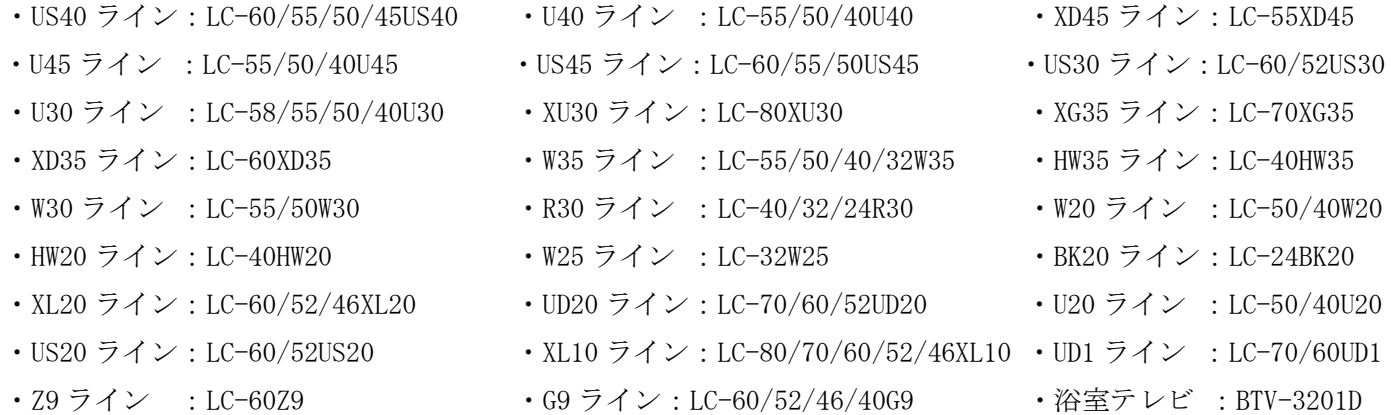

## ≪ソフトウェア更新手順≫

1. 放送視聴画面から、リモコンの[ホーム]ボタンを押す ※YouTube 画面の場合は、リモコンの[終了]ボタンで一旦放送視聴画面に戻ってから操作してください。

- 2.ホーム画面の「設定」で[決定]ボタンを押し、設定メニューを表示する
- 3.「お知らせ」-「ソフトウェアの更新」と選び、[決定]ボタンを押す
- 4.「ネットワークアップデート」を選び、[決定]ボタンを押す
- 5.「する」を選んで、[決定]ボタンを押す
- 6.画面に従って操作する
- ※ソフトウェアの詳細な情報については、下記ページにてご案内しております。また、ネットワークサーバー 以外でも、USB メモリーによるソフトウェア更新もご利用いただけます(浴室テレビは除く)。

[ソフトウェアアップデートについてはこちら](http://www.sharp.co.jp/support/aquos/software.html) 

浴室テレビ (BTV-3201D) のソフトウェアアップデートについてはこちら

## 【本件に関するお問い合わせ窓口】

- ■シャープお客様相談室
	- 電 話:0120-001-251(固定電話・PHS からの場合)
		- 0570-550-113(携帯電話からの場合)

043-331-1626 (IP 電話などからで上記番号のご利用ができない場合)

受付時間 :月曜~土曜 9:00~18:00 日曜/祝日 9:00~17:00 (年末年始を除く)